# Apresentação do notebook Manual do Utilizador

© Copyright 2008 Hewlett-Packard Development Company, L.P.

Bluetooth é uma marca comercial dos respectivos proprietários e é utilizada pela Hewlett-Packard Company sob licença. Microsoft e Windows são marcas registadas da Microsoft Corporation nos EUA. O logótipo SD é marca comercial do respectivo proprietário.

As informações contidas neste documento estão sujeitas a alterações sem aviso prévio. As únicas garantias que cobrem os produtos e serviços da HP são estabelecidas exclusivamente na documentação de garantia que os acompanha. Neste documento, nenhuma declaração deverá ser interpretada como a constituição de garantia adicional. A HP não se responsabiliza por erros técnicos e editoriais ou omissões neste documento.

Primeira edição: Julho 2008

Número de publicação do documento: 482356-131

# **Aviso de segurança**

**AVISO!** Para reduzir a possibilidade de lesões relacionadas com o calor ou sobreaquecimento do computador, não utilize o computador directamente no colo nem obstrua as aberturas de arrefecimento do computador. Utilize o computador apenas em superfícies planas e rígidas. Não permita que uma superfície rígida, tal como, por exemplo, uma impressora opcional adjacente, ou que uma superfície flexível, tal como, por exemplo, um travesseiro, um tapete ou uma peça de vestuário, bloqueiem a circulação de ar. Além disso, não permita o contacto entre o adaptador CA e a pele ou uma superfície suave como, por exemplo, um travesseiro, um tapete ou uma peça de vestuário, durante o funcionamento. O computador e o adaptador CA estão em conformidade com os limites de temperatura das superfícies expostas ao utilizador definidos pelo International Standard for Safety of Information Technology Equipment (IEC 60950).

# Conteúdo

#### 1 Identificar hardware

#### 2 Componentes

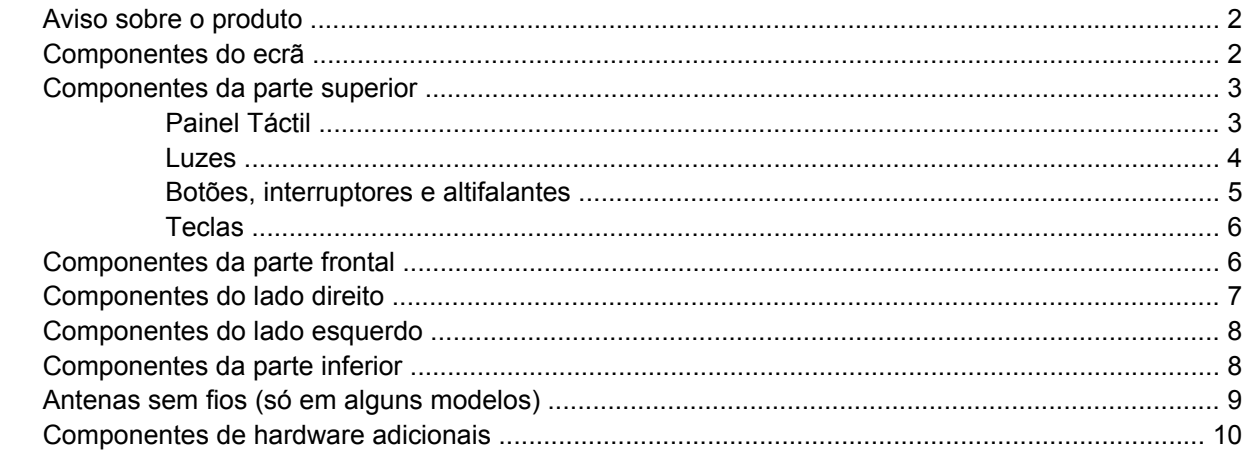

## 3 Etiquetas

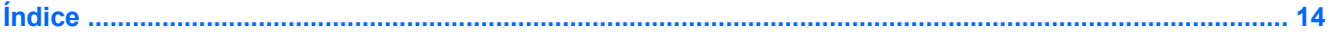

# <span id="page-6-0"></span>**1 Identificar hardware**

Para ver uma lista do hardware instalado no computador, siga estes passos:

- **1.** Seleccione **Iniciar > Computador > Propriedades**.
- **2.** No painel da esquerda, clique em **Gestor de Dispositivos**.

Também é possível adicionar hardware ou modificar configurações de dispositivos com o Gestor de Dispositivos.

**NOTA:** O Windows® inclui a funcionalidade Controlo de Conta de Utilizador para melhorar a segurança do computador. Poder-lhe-á ser solicitada permissão ou a palavra-passe para realizar tarefas, tais como a instalação de aplicações, a execução de utilitários ou a alteração das definições do Windows. Consulte a ajuda do Windows para mais informações.

# <span id="page-7-0"></span>**2 Componentes**

# **Aviso sobre o produto**

Este manual do utilizador descreve as funções comuns à maioria dos modelos. É possível que algumas funções não estejam disponíveis no computador.

# **Componentes do ecrã**

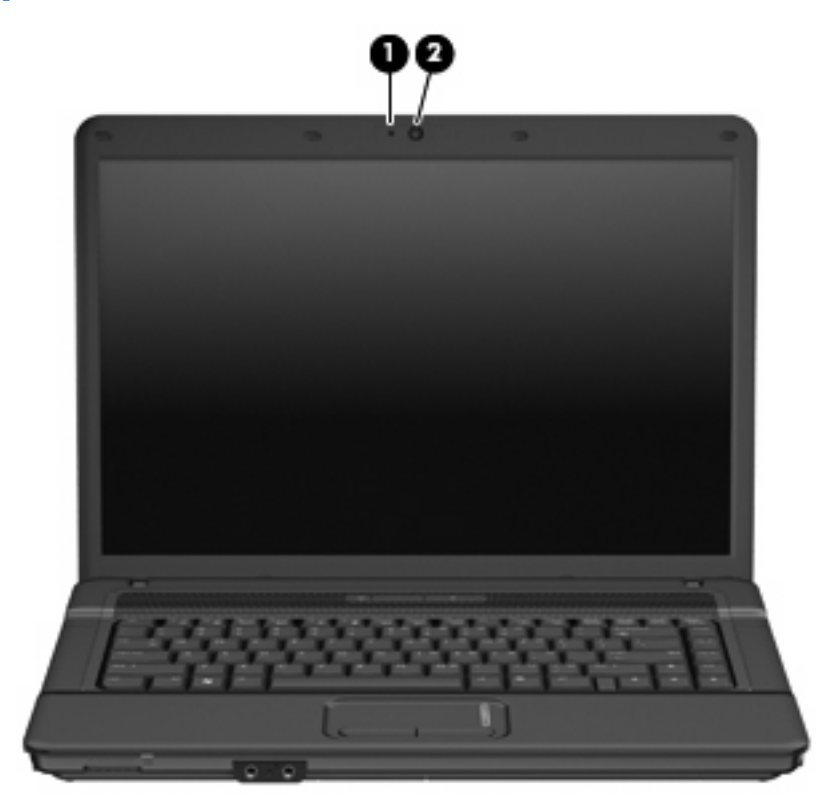

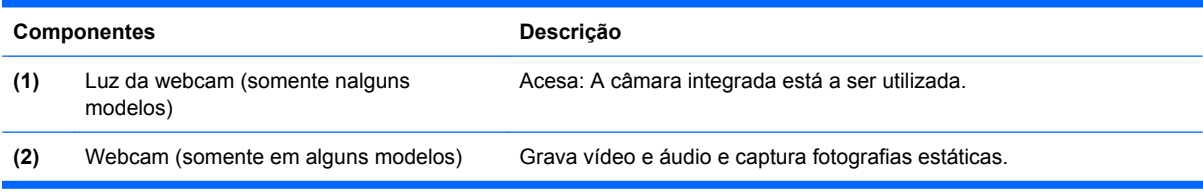

# <span id="page-8-0"></span>**Componentes da parte superior**

# **Painel Táctil**

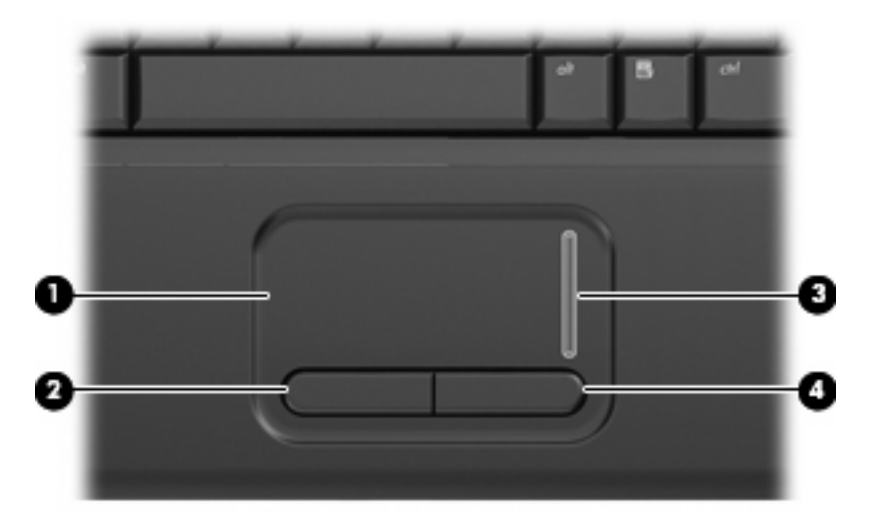

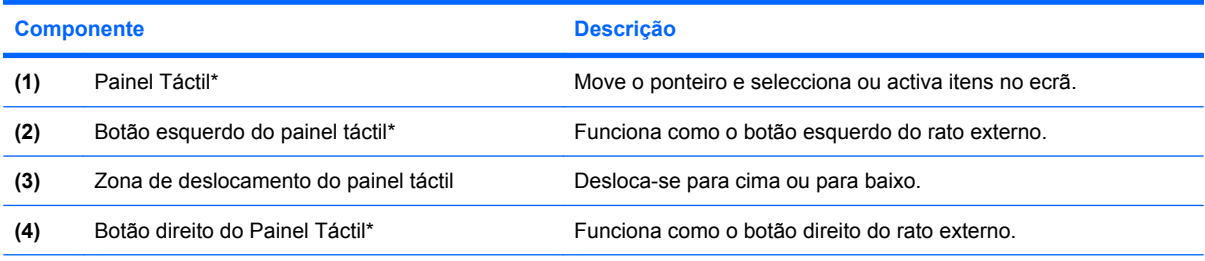

\*Esta tabela descreve as definições de fábrica. Para ver ou alterar as preferências do dispositivo apontador, seleccione **Iniciar> Painel de controlo> Hardware e Som> Rato**.

<span id="page-9-0"></span>**Luzes**

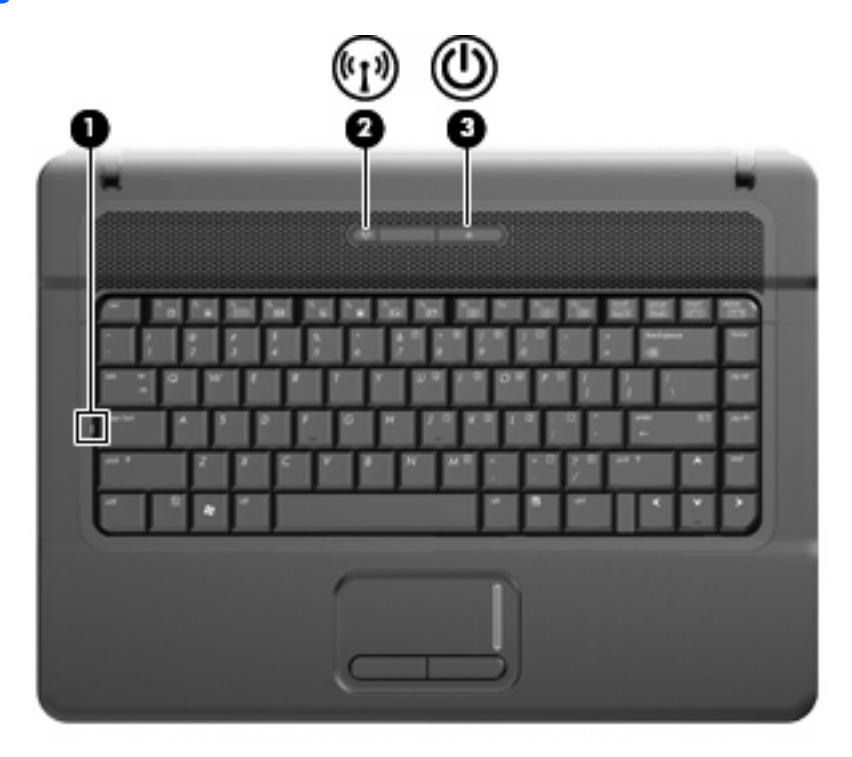

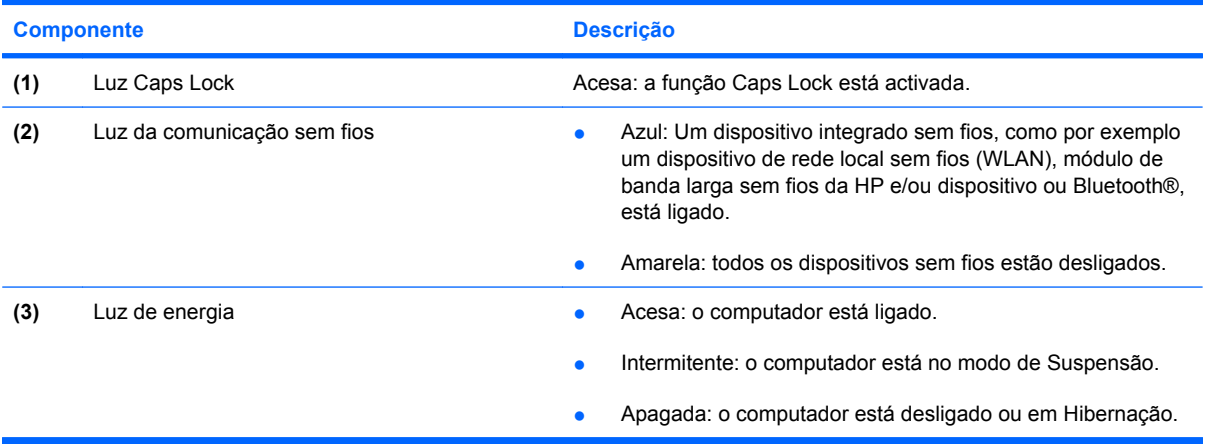

# <span id="page-10-0"></span>**Botões, interruptores e altifalantes**

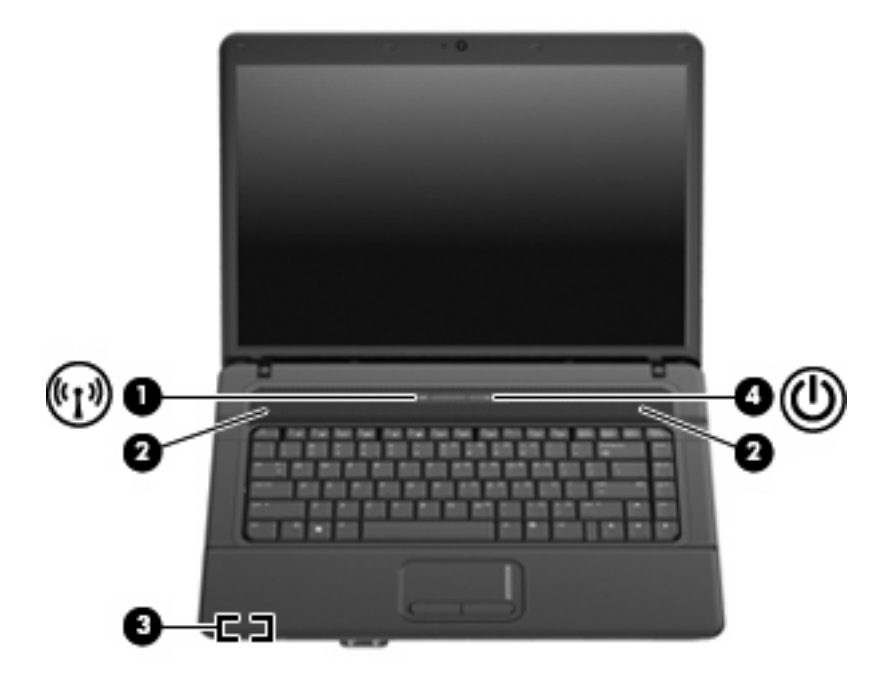

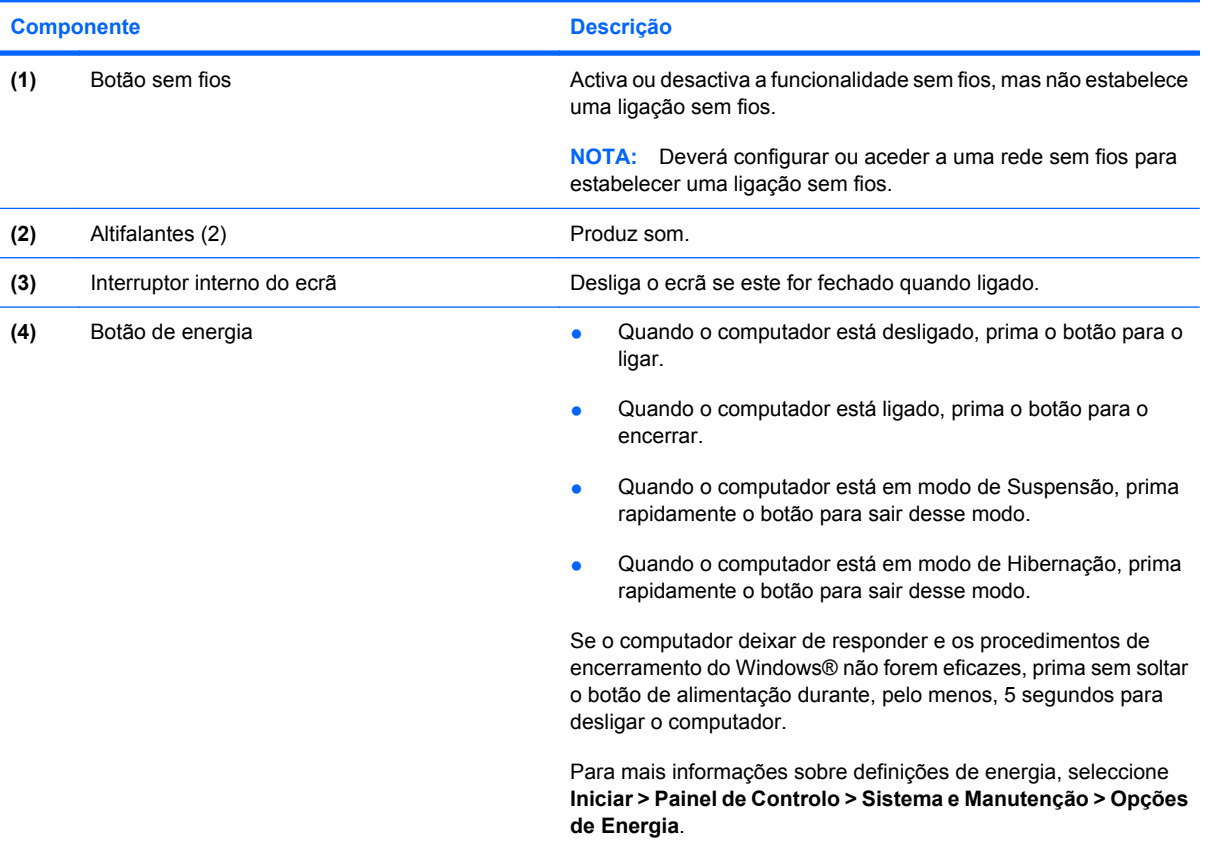

# <span id="page-11-0"></span>**Teclas**

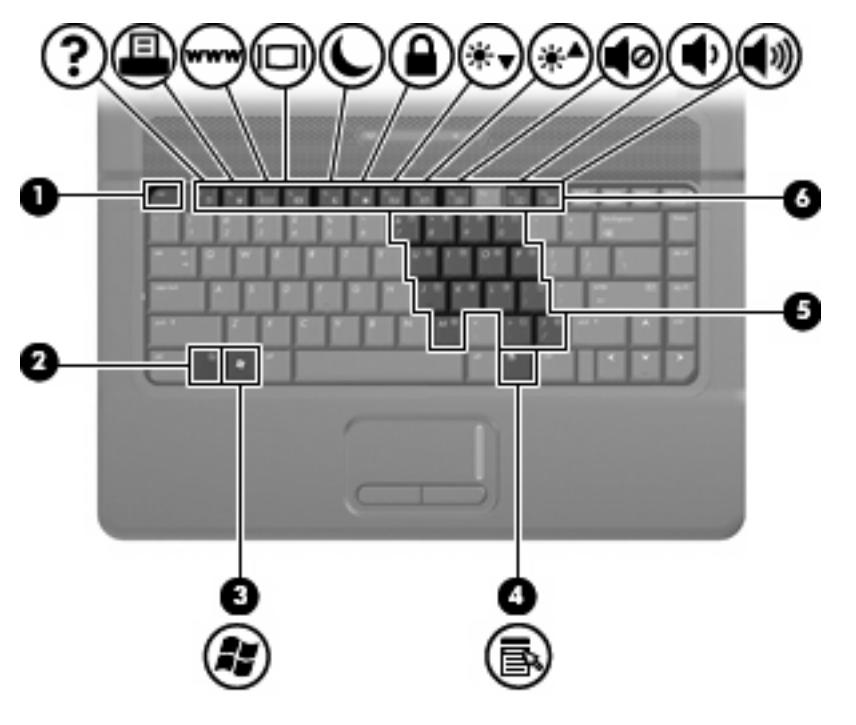

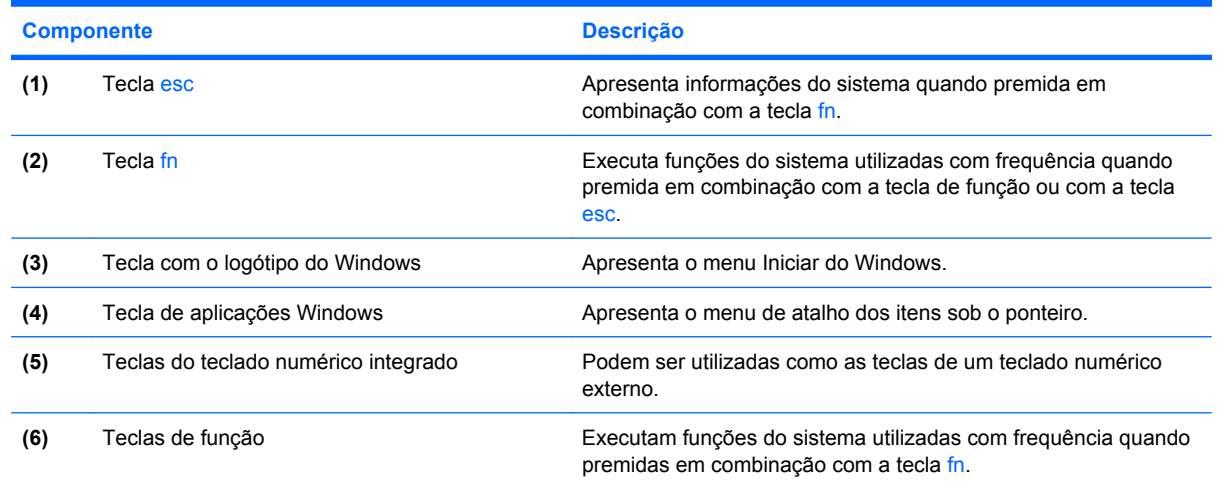

# **Componentes da parte frontal**

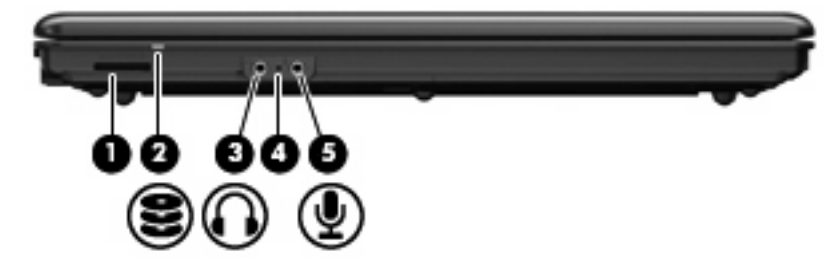

<span id="page-12-0"></span>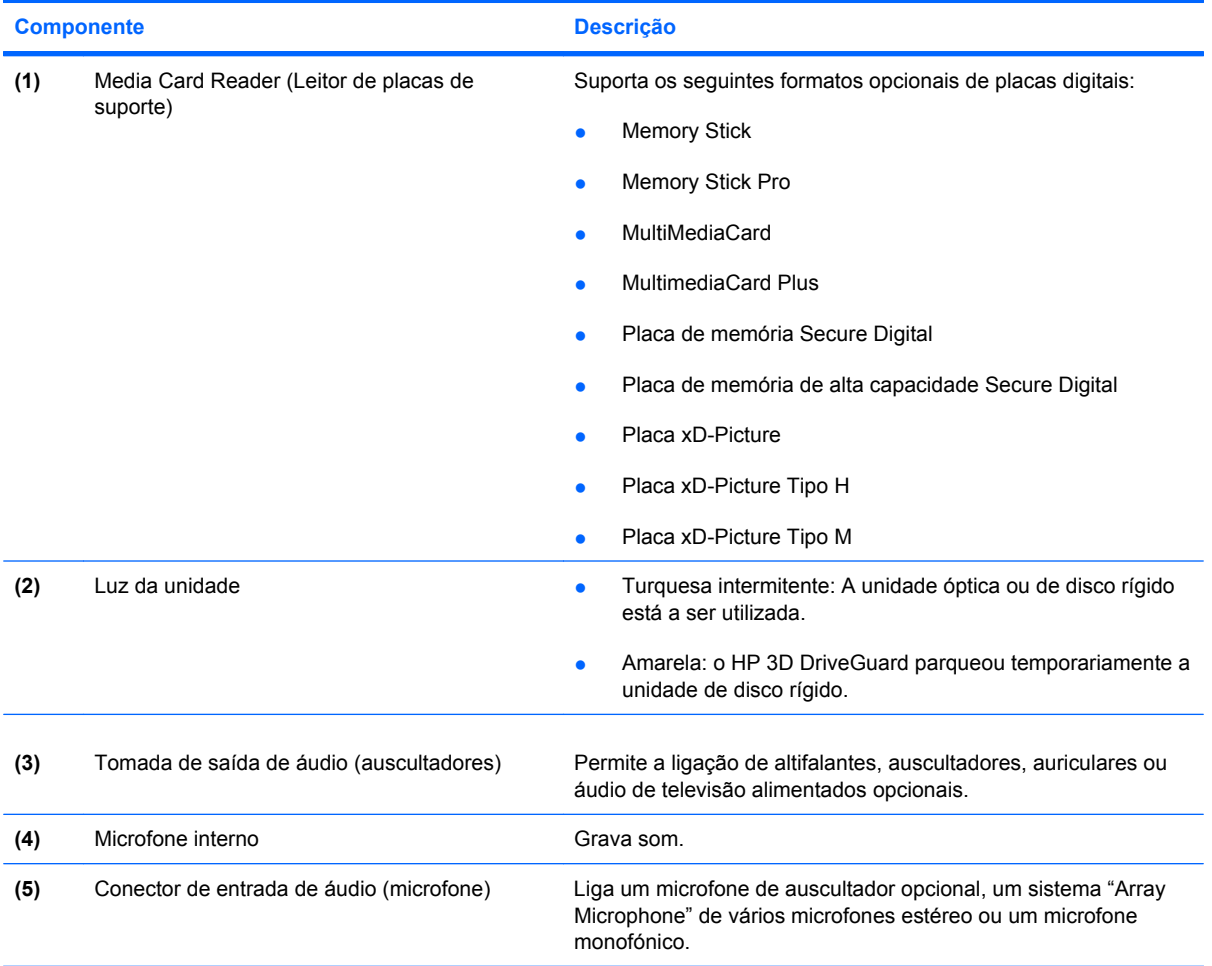

# **Componentes do lado direito**

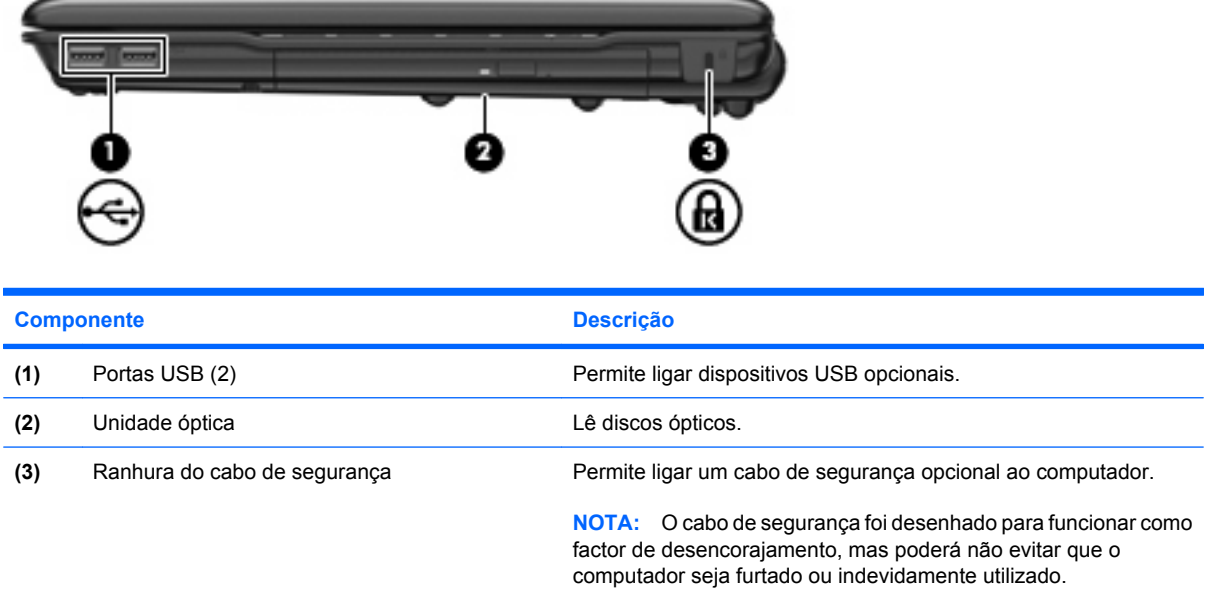

# <span id="page-13-0"></span>**Componentes do lado esquerdo**

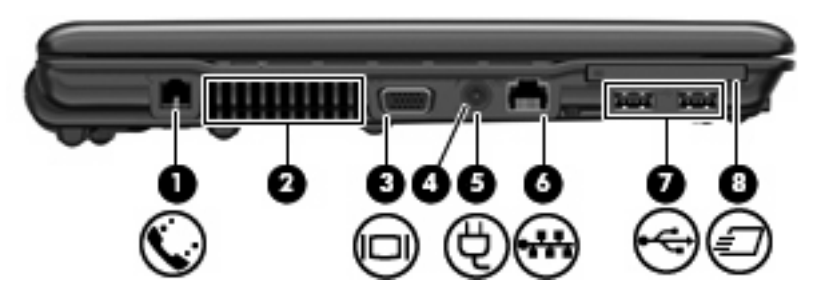

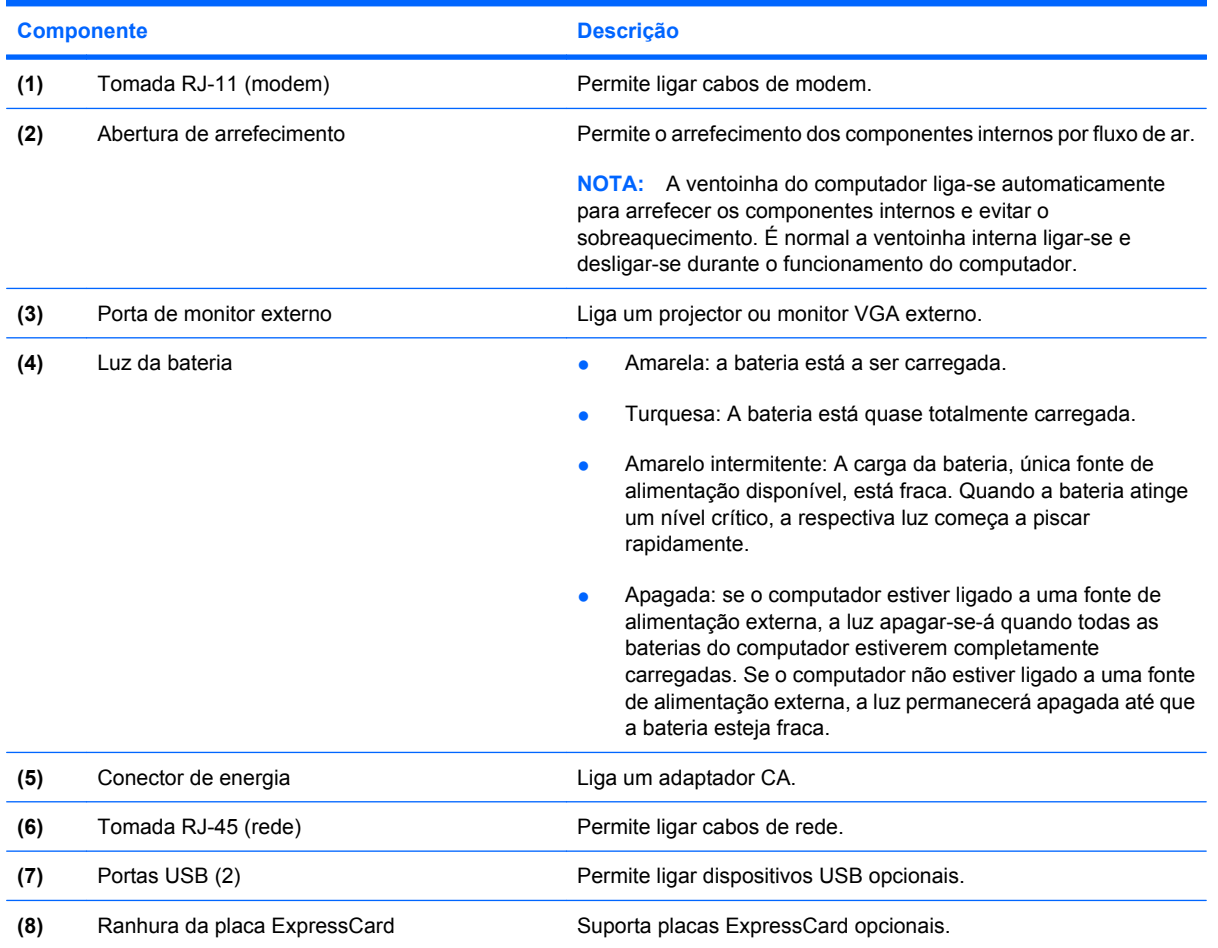

# **Componentes da parte inferior**

**NOTA:** O computador pode ser ligeiramente diferente das ilustrações desta secção.

<span id="page-14-0"></span>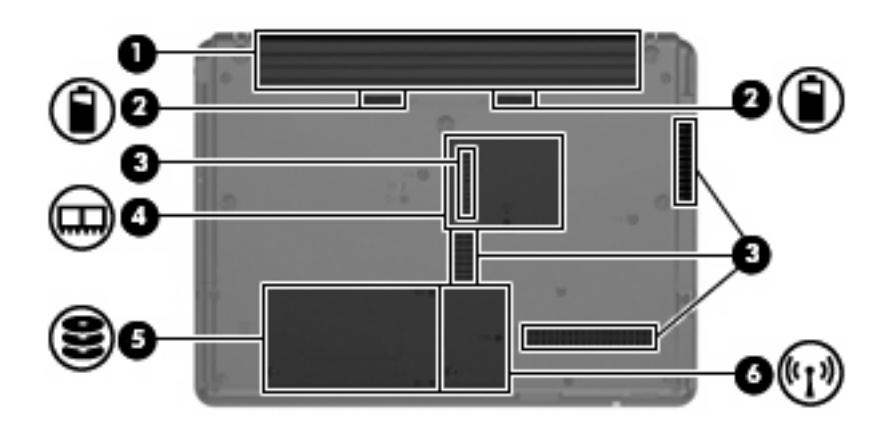

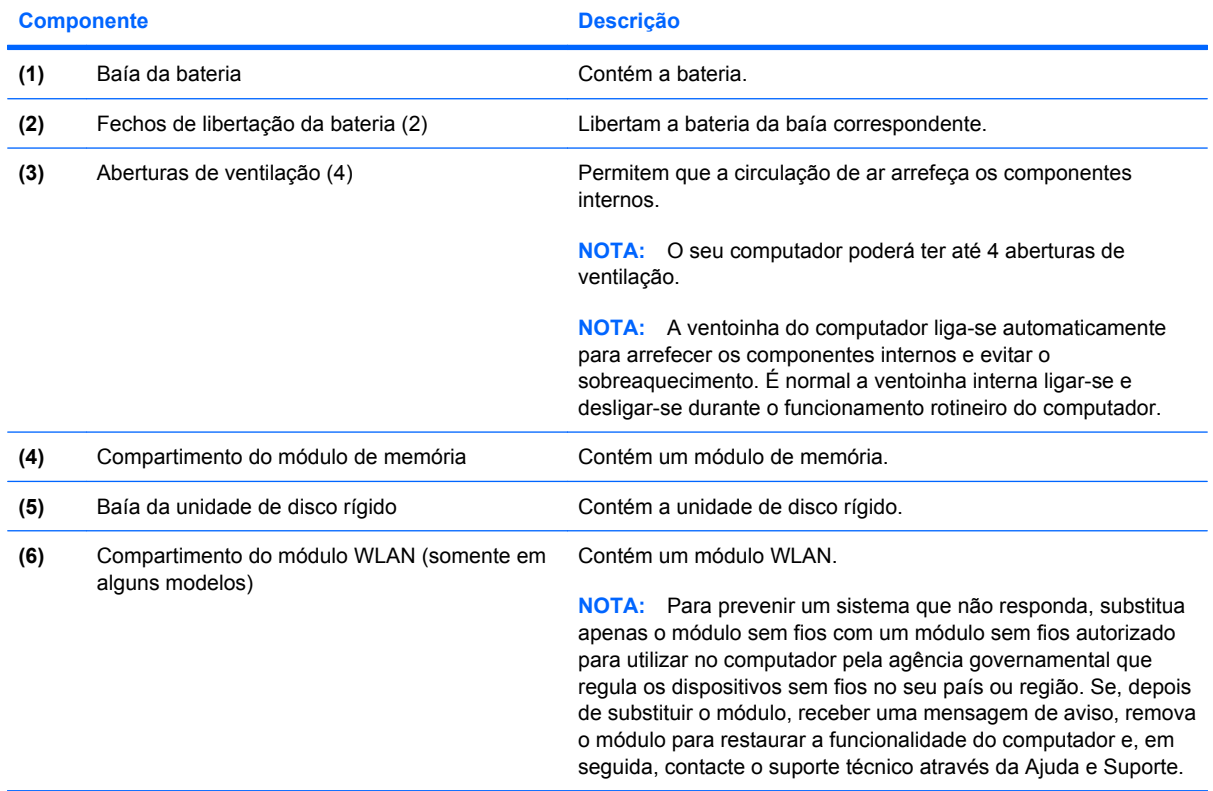

# **Antenas sem fios (só em alguns modelos)**

Alguns modelos de computador têm, pelo menos, 2 antenas que enviam e recebem sinais de um ou mais dispositivos sem fios. Estas antenas não são visíveis do exterior do computador.

<span id="page-15-0"></span>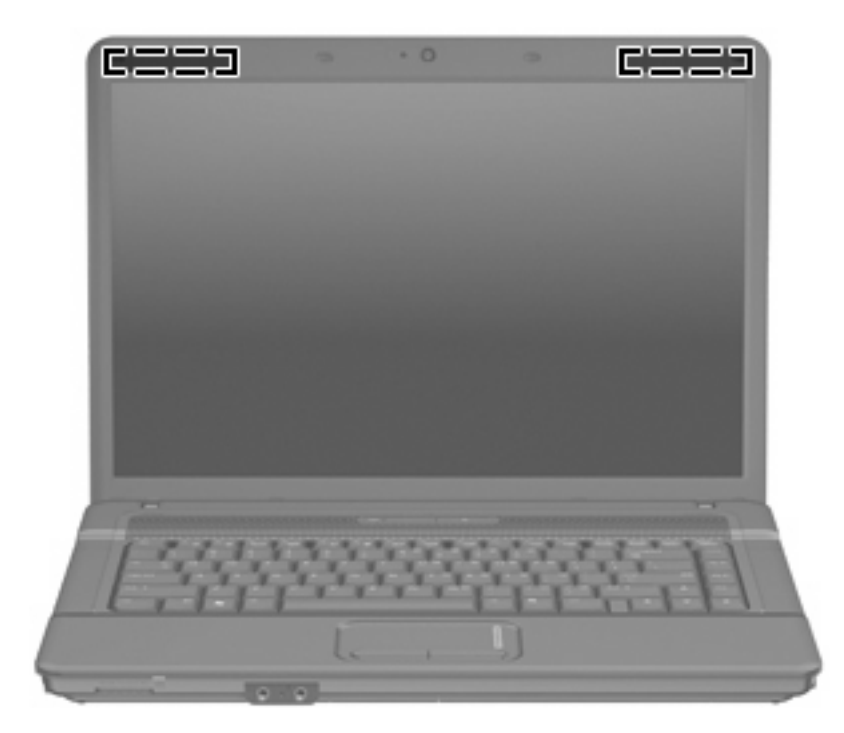

**FY** NOTA: Para transmissões optimizadas, mantenha desobstruídas as áreas à volta das antenas.

Para ver os avisos regulamentares sobre dispositivos sem fios, consulte a secção de *Avisos Regulamentares, de Segurança e Ambiente* aplicável ao país ou região onde se encontra. Estes avisos estão disponíveis na Ajuda e Suporte.

# **Componentes de hardware adicionais**

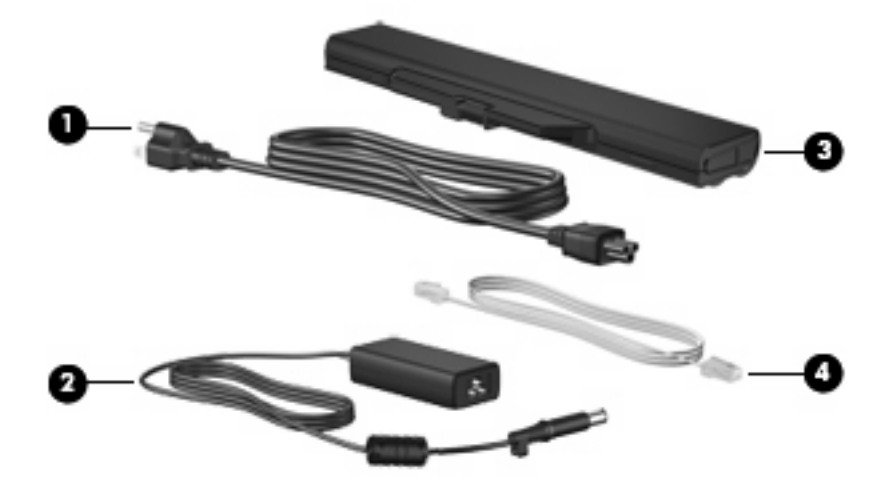

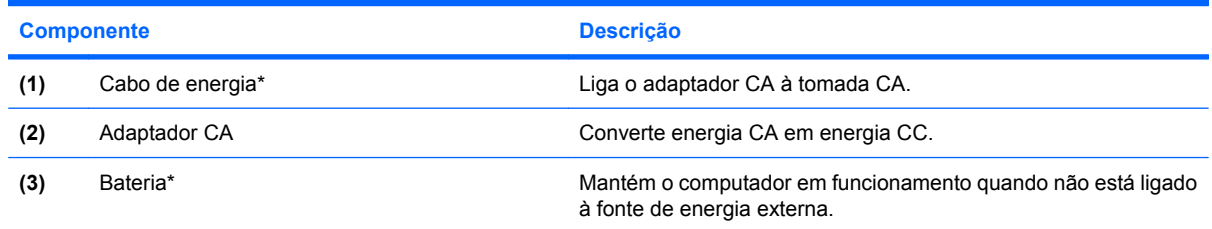

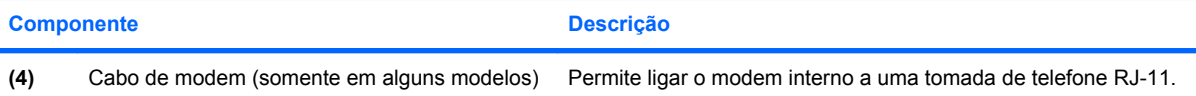

\*O aspecto do cabo do modem e de alimentação e da bateria varia consoante a região e o país.

# <span id="page-17-0"></span>**3 Etiquetas**

As etiquetas afixadas no computador contêm informações de que pode necessitar quando resolver problemas no sistema ou levar o computador para o estrangeiro.

● Etiqueta de serviço - Fornece informação importante incluindo a seguinte: o nome e a série do equipamento, o número de série (S/N) e o número de produto (P/N) do seu computador.

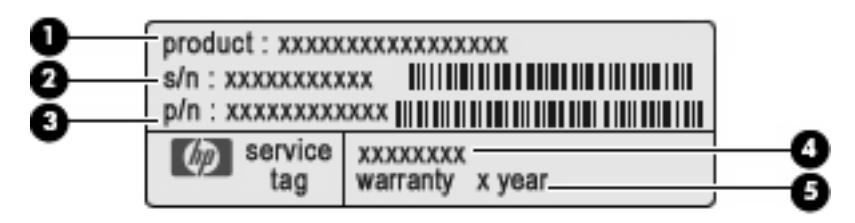

- Nome do produto (1). Este é p nome do produto afixado na frente do seu computador.
- Número de série (s/n) **(2)**. É um número alfanumérico que é único a cada produto.
- Número de artigo/Número de produto (p/n) **(3)**. Este número fornece informação especifica sobre os componente de hardware do produto'. O número de artigo ajuda um técnico de manutenção a determinar quais os componentes e peças que são necessárias.
- Descrição do modelo **(4)**. Este é o número mais importante que necessita para localizar documentos, controladores, e suporte para o seu computador.
- Período de garantia **(5)**. Este número descreve a duração do período de garantia para este computador.

Tenha essas informações disponíveis quando contactar o suporte técnico. A etiqueta de serviço está afixada na parte inferior do computador.

- Certificado de autenticidade da Microsoft® Contém a chave de identificação de produto Microsoft Windows. Pode necessitar a chave de identificação de produto para actualizar ou resolver problemas no sistema operativo. Esse certificado está afixado na parte inferior do computador.
- Etiqueta de regulamentação Fornece informações de regulamentação acerca do computador. A etiqueta regulamentar está afixada no interior da baía da bateria.
- Etiqueta de aprovação do modem Contém informações de regulamentação sobre o modem e lista as marcas de aprovação requeridas por alguns países nos quais o modem foi aprovado para utilização. Poderá precisar dessa informação quando viajar para o estrangeiro. A etiqueta do modem está afixada no interior do compartimento da unidade de disco rígido.
- Etiqueta(s) de certificação de comunicação sem fios (somente em alguns modelos) Fornecem informações sobre dispositivos sem fios opcionais e as marcas de aprovação de alguns dos países onde os dispositivos foram aprovados para utilização. Um dispositivo opcional pode ser um

<span id="page-18-0"></span>dispositivo de rede local sem fios (WLAN), um módulo de banda larga sem fios da HP ou um dispositivo opcional Bluetooth®. Se o modelo de computador incluir um ou mais dispositivos sem fios, são incluídas uma ou mais etiquetas de certificação com o computador. Poderá precisar dessa informação quando viajar para o estrangeiro. As etiquetas de certificação de dispositivos sem fios estão afixadas no interior do compartimento do módulo WLAN.

# <span id="page-19-0"></span>**Índice**

#### **A**

aberturas de arrefecimento, identificar [8](#page-13-0) aberturas de ventilação, identificar [9](#page-14-0) Adaptador CA, identificar [10](#page-15-0) altifalante, identificar [5](#page-10-0) antenas [9](#page-14-0) antenas sem fios [9](#page-14-0) aplicações Windows, tecla [6](#page-11-0)

#### **B**

baía da bateria [9](#page-14-0), [12](#page-17-0) baía da unidade de disco rígido, identificar [9](#page-14-0) baías bateria [9](#page-14-0), [12](#page-17-0) unidade de disco rígido [9](#page-14-0) bateria, identificar [10](#page-15-0) botão da comunicação sem fios, identificar [5](#page-10-0) botão de energia, identificar [5](#page-10-0) botões comunicação sem fios [5](#page-10-0) energia [5](#page-10-0) Painel Táctil [3](#page-8-0)

## **C**

cabo, de energia [10](#page-15-0) cabo de energia, identificar [10](#page-15-0) câmara Web, identificar [2](#page-7-0) chave do produto [12](#page-17-0) compartimento do módulo de memória, identificar [9](#page-14-0) compartimentos módulo de memória [9](#page-14-0) módulo WLAN [9](#page-14-0) componentes hardware adicional [10](#page-15-0) lado direito [7](#page-12-0)

lado esquerdo [8](#page-13-0) parte frontal [6](#page-11-0) parte inferior [8](#page-13-0) parte superior [3](#page-8-0) conector, energia [8](#page-13-0) conector de energia, identificar [8](#page-13-0)

## **D**

dispositivo WLAN [13](#page-18-0)

## **E**

entrada de áudio (microfone), identificação do conector [7](#page-12-0) etiqueta da WLAN [13](#page-18-0) etiqueta de aprovação do modem [12](#page-17-0) etiqueta de certificação da comunicação sem fios [13](#page-18-0) etiqueta de serviço [12](#page-17-0) etiqueta do Bluetooth [13](#page-18-0) etiqueta do certificado de autenticidade [12](#page-17-0) etiqueta do certificado de autenticidade Microsoft [12](#page-17-0) etiquetas aprovação do modem [12](#page-17-0) Bluetooth [13](#page-18-0) certificação da comunicação sem fios [13](#page-18-0) certificado de autenticidade Microsoft [12](#page-17-0) etiqueta de serviço [12](#page-17-0) regulamentação [12](#page-17-0) WLAN [13](#page-18-0)

## **F**

fechos, libertação da bateria [9](#page-14-0) fechos de libertação, bateria [9](#page-14-0) fechos de libertação da bateria, identificar [9](#page-14-0)

#### **I**

informações de regulamentação etiqueta de aprovação do modem [12](#page-17-0) etiqueta de regulamentação [12](#page-17-0) etiquetas de certificação da comunicação sem fios [13](#page-18-0) interruptor do ecrã, identificar [5](#page-10-0) interruptor interno do ecrã, identificar [5](#page-10-0)

## **L**

Leitor de placas de suportes, identificar [7](#page-12-0) luz caps lock, identificar [4](#page-9-0) luz da bateria, identificar [8](#page-13-0) luz da comunicação sem fios, identificar [4](#page-9-0) luz da unidade, identificar [7](#page-12-0) luz da webcam, identificar [2](#page-7-0) luz de anergia, identificar [4](#page-9-0) luzes bateria [8](#page-13-0) caps lock [4](#page-9-0) comunicação sem fios [4](#page-9-0) energia [4](#page-9-0) unidade [7](#page-12-0) webcam [2](#page-7-0)

# **M**

microfones internos, identificar [7](#page-12-0) monitor externo, identificação da porta [8](#page-13-0)

## **N**

nome e número do equipamento, computador [12](#page-17-0) número de série, computador [12](#page-17-0)

# **P**

Painel Táctil botões [3](#page-8-0) identificar [3](#page-8-0) zona de deslocamento [3](#page-8-0) porta do monitor, externo [8](#page-13-0) portas monitor externo [8](#page-13-0) USB [8](#page-13-0) Portas USB, identificar [8](#page-13-0)

# **R**

Ranhura da placa ExpressCard, identificar [8](#page-13-0) ranhura do cabo de segurança, identificar [7](#page-12-0) ranhuras cabo de segurança [7](#page-12-0) ExpressCard [8](#page-13-0) Media Card Reader (Leitor de placas de suporte) [7](#page-12-0) módulo de memória [9](#page-14-0) módulo WLAN [9](#page-14-0)

## **S**

sistema operativo chave do produto [12](#page-17-0) etiqueta do certificado de autenticidade Microsoft [12](#page-17-0)

# **T**

Tecla com o logótipo do Windows, identificar [6](#page-11-0) Tecla de aplicações do Windows, identificar [6](#page-11-0) tecla esc, identificar [6](#page-11-0) tecla fn, identificar [6](#page-11-0) teclas aplicações Windows [6](#page-11-0) esc [6](#page-11-0) fn [6](#page-11-0) função [6](#page-11-0) logótipo do Windows [6](#page-11-0) teclado numérico [6](#page-11-0) teclas de função, identificar [6](#page-11-0) teclas do teclado numérico integrado, identificar [6](#page-11-0) tomada de auscultadores (saída de áudio) [7](#page-12-0) tomada de saída de áudio (auscultadores), identificar [7](#page-12-0)

tomada do microfone (entrada de áudio) [7](#page-12-0) tomada RJ-11 (modem), identificar [8](#page-13-0) tomada RJ-45 (rede), identificar [8](#page-13-0) tomadas entrada de áudio (microfone) [7](#page-12-0) RJ-11 (modem) [8](#page-13-0) RJ-45 (rede) [8](#page-13-0) saída de áudio (auscultadores) [7](#page-12-0)

#### **U**

unidade óptica, identificar [7](#page-12-0)

## **V**

viajar com o computador etiqueta de aprovação do modem [12](#page-17-0) etiquetas de certificação da comunicação sem fios [13](#page-18-0)

## **Z**

zona de deslocamento, Painel táctil [3](#page-8-0)

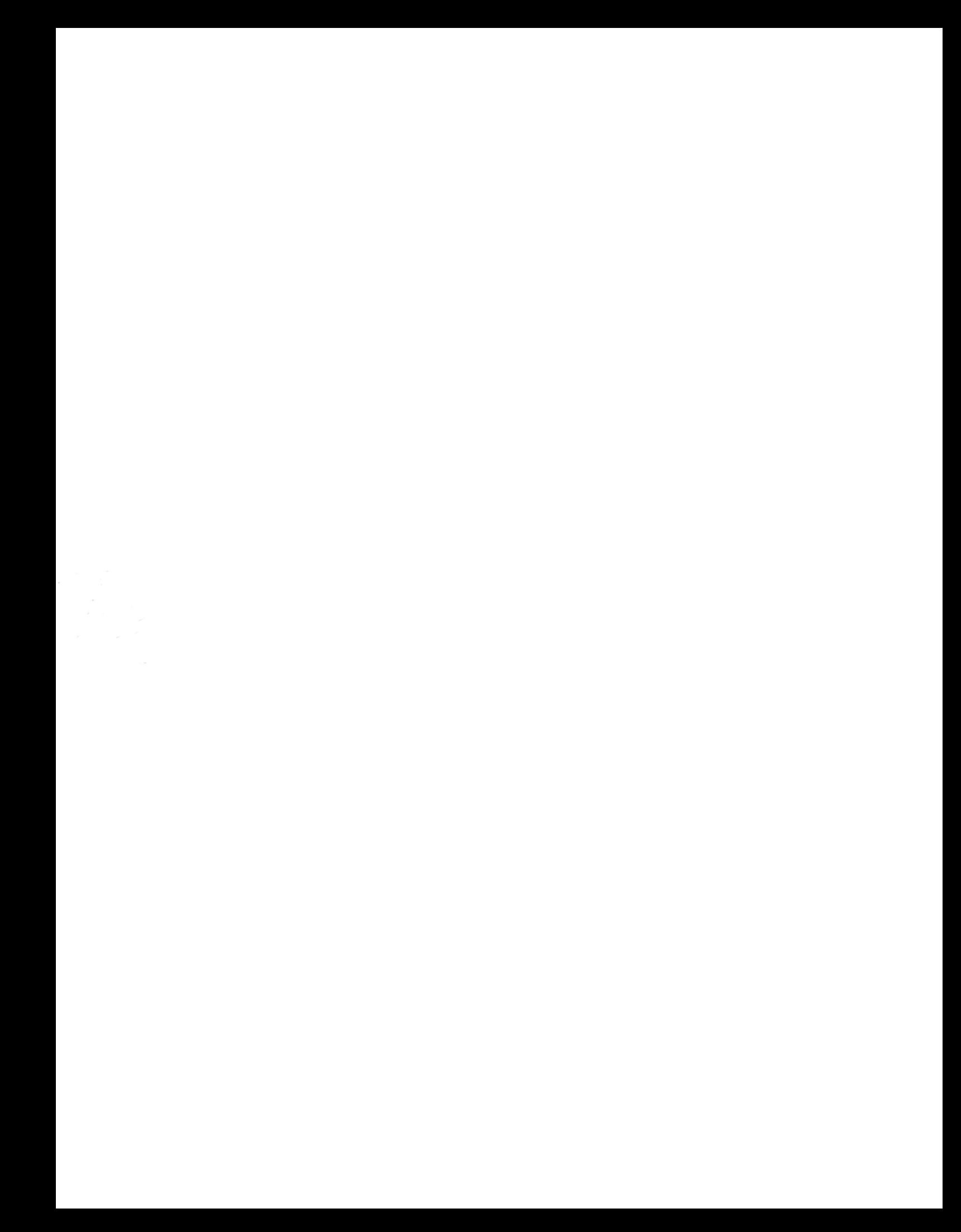